## BATTERY INSTALLATION

 Press and hold the bottom release tab as you slide the top cover off. (fig. 1)

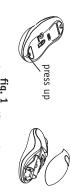

fig. 1 2. Insert 2 AAA batteries. (fig. 1-2)

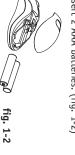

3. Replace the top cap and close it.

### CAUTION:

- Be sure to check polarity (+ or sign) and insert battery properly.
- Make sure battery type is AAA alkaline (1.5V). Remove the batteries if mouse will not be in
- use tor a long time. Each time you replace the batteries, repeat the mouse setup by following the "setup for
- mouse setup by following the "setup for linkage" (fig. 5).

### HARDWARE INSTALLATION 1. Shut down the computer.

2. Connect the receiver either directly or with the USB extension cable to the USB port on the PC.

(fig. 2)

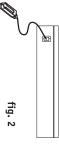

3. Place the receiver beside the notebook or desktop PC. (fig. 3)

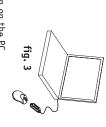

 4. Turn on the PC.
 5. Switch on the power of the wireless mouse located on the backside of the mouse. (fig. 4)

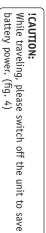

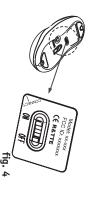

# DRIVER INSTALLATION

- 1. Insert the installation CD into your
- CD-ROM drive.
  2. The CD should automatically load the installation. If it does not load, click "Start" then "Run", then type "X:\setup" (replace "X" with the correct drive letter for your CD-ROM drive, usually D). Then follow through the on-screen instructions to complete the
- installation.
  When the setup is complete, the system will restart automatically. It will show a mouse icon in the bottom right-hand corner of the screen.

### **CAUTION:**

Some computers running Windows<sup>®</sup> 98 will require insertion of the Windows 98 CD to finish the installation of the driver.

## ID SETUP

- Aim the front point of the mouse at the receiver.
- 2. IMPORTANT: FIRST, PRESS THE CONNECT BUTTON OF THE MOUSE; THEN PRESS THE CONNECT BUTTON OF THE RECEIVER (fig. 5). NEVER REVERSE THIS PROCEDURE.

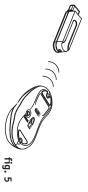

- When the connect button of the receiver is pressed, the LED inside the receiver will light. As soon as the linkage is completed, the LED will go off.
   The setum must be completed within one
- The setup must be completed within one minute. If setup time exceeds one minute, repeat procedure.

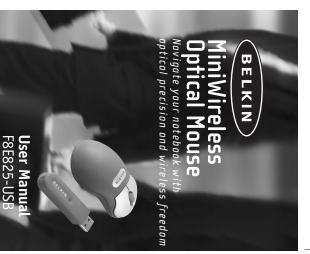

# BUTTON FUNCTION SETUP

- Start the setup from the Control Panel or directly click on the mouse icon at the bottom right corner of the screen. It shows the following functions:
   -Rutton: cot up for either right or left hand
- -Button: set up for either right or left hand and adjust the speed
- -Wheel: set up the functions for hot keys and zooming
- -Motion: set up the speed of the mouse pointer
  2. After the function is set up, press "Yes" to store the new setup.

## SETUP FOR MULTI-USERS

When using more than one MiniWireless Optical Mouse in the same location, set up one mouse at a time. You must complete the setup for each mouse before beginning the next.

## ENVIRONMENT

To avoid environmental interference, which will shorten the effective operation distance, please note the following:

 Do not put the mouse and receiver on a metal cabinet or desk. Metal creates RF interference, which may impair the RF communication and shorten the communication distance.

2. Keep a distance of more than 1.5m between

to avoid interference. your mouse and another operational RF device

ω reflecting or half-tone painted surface. correctly if placed on a mirror, glass, or on any The optical sensor of the mouse will not work

## **TROUBLESHOOTING**

 This is probably because the distance between The cursor doesn't react when I move the mouse. range. Simply adjust so that the mouse is closer the receiver and mouse exceeds the working

to the receiver.

- Make sure that the mouse is not placed on a non-reflective, thick mouse pad to reduce the pad. When using this wireless device on a half-tone painted surface, or on a 3D mouse potential for interference. metal table or near metal furniture, use a reflective surface such as a mirror, glass,
- 3. Your ID setup may not have worked properly. Please repeat the ID setup process.

# **TECHNICAL SPECIFICATIONS**

installation CD. using a USB port, you may need your Windows 98 When using Windows 98 and setting up the mouse Works with Windows 98, 2000, Me, or XP

# UNINSTALL INSTRUCTIONS

1. Go to "Start" then "Programs" and select "Belkin F8E825-USB mini wireless optical mouse".

- 2. You should then see the "uninstall" option. Left-click on it.
- 3. Choose your desired language and click "OK".
- Then follow the on screen instructions to complete the uninstall.

then remove those locked files during the next Detected" screens during the uninstall. If so left-click on the "Reboot" option for them. It will **Note:** You may encounter some "Locked File

reboot of your system.

FCC/CE Statement DECLARATION OF CONFORMITY WITH FCC RULES FOR ELECTROMANENTIC COMPATIBILITY We, Belkin Corporation, of 501 West Walnut Street, Compton, CA 90220, declare under our sole responsibility that the product, F8E825-USB, to which this declaration relates, complies with Part 15 of the FCC Rules, Operation is subject to the following two conditions: (1) this device may not cause harmful interference, and (2) this device must accept any interference received, including interference that may cause undesired operation.

**Caution: Exposure to Radio Frequency Radiation.** The radiated output power of this device is far below the FCC radio frequency exposure limits. Nevertheless, the device shall be used in such manner that the potential for human contact normal

operation is minimized. When connecting an external antenna to the device, the antenna shall be placed in such a manner to minimize the potential for human contact during normal operation. In order to avoid the possibility of exceeding the FC radio frequency exposure limits, human proximity to the antenna shall not be less than 20cm (8 inches) during normal operation.

Federal Communications Commission Notice
This equipment has been tested and found to comply with the limits for a class B digital device, pusuant to Part 15 of the FCC Rules. These limits are designed to provide reasonable protection against harmful interference in a residential installation.
This equipment generates, uses, and can radiate radio frequency energy. If not installed and used in accordance with the instructions, it may cause harmful interference to radio or television reception, which can be determined by turning the equipment off and on, the user is encouraged to try and correct the interference by one or more of the following measures:
Reorient or relocate the receiving antenna.

- Connect the equipment to an outlet on a circuit different from that to which the receiver is connected. receiver.
- for help. Consult the dealer or an experienced radio/TV technician

Modifications The FCC requires the user to be notified that any changes or modifications to this device that are not expressly approved by Belkin Components may void the user's authority to operate the equipment.

Cet appareil numérique de la classe B conforme á la norme NMB-003 du Canada. **Canada-Industry Canada (IC)** The wireless radio of this device complies with RSS 139 & RSS 210 Industry Canada. This Class B digital complies with Canadian ICES-003.

# Europe-European Union Notice

Radio products with the CE alert marking comply with the R&TTE Directive (1995/5/EC) issued by the Commission of the European Community. (€ 0470 ①

- Compliance with this directive implies conformity to the following European Norms (in brackets are the equivalent international standards).
  EN 60950 (IEC60950) Product Safety
  EN 300 328 Technical requirement for radio equipment.
  ETS 300 826 General EMC requirements for radio equipment.
  To determine the type of transmitter, check the identification label on your Belkin product.

Products with the CE marking comply with the EMC Offective (89/336/EEC) and the Low Voltage Directive (72/23/EEC) issued by the Commission of the European Community. Compliance with these directives implies conformity to the following European Norms (in brackets are the **C€** 0470 ①

- equivalent international standards).
  EN 55022 (LISPR 22) Electromagnetic C 6470 ()
  Interference
  EN 55024 (EE661000-4-2.3.4,5,6.8,11) Electromagnetic Immunity
  EN 61000-3-2 (IEC610000-3-2) Power Line Harmonics
  EN 61000-3-2 (IEC610000) Power Line Flicker
  EN 61000-3-3 (IEC60500) Power Line Flicker
  EN 60950 (IEC60500) Poduct SafetyProducts that contain the radio transmitter are labeled with CE 0682 or CE alert marking and may also carry the CE logo.

Belkin Corporation Limited Lifetime Product Warranty Belkin Corporation warrants this product against defects in materials and workmanship for its lifetime. If a defect is discovered, Belkin will, at its option, repair or replace the product at no charge provided it is returned during the warranty period, with transportation charges prepaid, to the authorized Belkin dealer from whom you purchased the product. Proof of purchase may be required. This warranty does not apply if the product has been damaged by accident, abuse, misuse, or misapplication; if the product has been modified without the written permission of Belkin; or if any Belkin costa ourshor to how convolor of afford

Belkin serial number has been removed or defaced

THE WARRANTY AND REMEDIES SET FORTH ABOVE ARE EXCLUSIVE IN LIEU OF ALL OTHERS, WHETHER ORAL OR WRITTEN, EXPRESSED OR IMPLIED. BELKIN SPECIFICALLY DISCLAINS ANY AND ALL IMPLIED WARRANTIES, INCLUDING, WITHOUT LINETITON, WARRANTIES OF MERCHANTABILITY AND FITNESS FOR A PARTICULAR PURPOSE.

No Belkin dealer, agent, or employee is authorized to make any modification, extension, or addition to this warranty.

BELICIN IS NOT RESPONSIBLE FOR SPECIAL, INCIDENTAL, OR CONSEQUENTIAL DAMAGES RESULTING FROM ANY BREACH OF WARRANTY, OR UNDER ANY OTHER LEGAL THEORY, INCLUDING BUT NOT LIMITED TO LOST PROFITS, DOWNTIME, GOODWILL, DAMAGE TO OR REFROGRAMMING, OR REPRODUCING ANY PROGRAM OR DATA STORED IN OR USED WITH BELICIN PRODUCTS.

Some states do not allow the exclusion or limitation of incidental or consequential damages or exclusions of implied warranties, so the above limitations of exclusions may not apply to you. This warranty gives you specific legal rights, and you may also have other rights that vary from state to state.

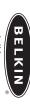

501 West Walnut Street Compton • CA • 90220 • USA Tel: 310.898.1100 Fax: 310.898.1111 Belkin Corporation

## Belkin Components, Ltd

Shipton Way Rushden • NN10 6GL United Kingdom Tel: +44 (0) 1933 35 2000 Fax: +44 (0) 1933 31 2000 Express Business Park Shipton Way

## Belkin Components B.V

Starparc Building Boeing Avenue 333 1119 PH Schiphol-Rijk The Netherlands Tel: +31 (0) 20 654 7300 Fax: +31 (0) 20 654 7349

 2003 Belkin Corporation. All rights reserved.
 All rade names are registered trademarks of respective manufacturers listed. P74211-A

US: 310.898.1100 ext. 2263 800.223.5546 ext. 2263 Europe: 00 800 223 55 460 Australia: 1800 666 040

Tech Support

Australia Tel: +61 (0) 2 4372 8600 Fax: +61 (0) 2 4372 8603

7 Bowen Crescent West Gosford • NSW 2250 Belkin, Ltd.

belkin.com